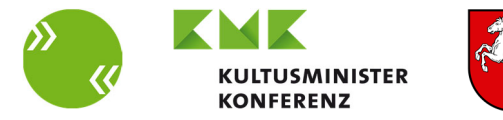

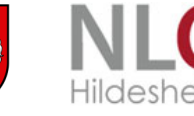

> **Dörte Schomacker-Viets, StD'in**  Fachberaterin Englisch, Dez. 4 Regionale Landesämter für Schule und Bildung Ansprechpartnerin KMK-Fremdsprachenzertifikat in Nds. E-Mail: Doerte.Schomacker-Viets@rlsb.de Dienststelle: BBS Osterholz-Scharmbeck

#### **Kontaktaufnahme bitte nur über das B&U-Onlineportal https://bildungsportal-niedersachsen.de/beratung-unterstuetzung/onlineportalbu/faecher/bbs-unterrichtsfaecher/englisch (unter Nutzung der bekannten Login-Zugangsdaten**)

### **Prüfungsorganisation und Durchführung, Stand Februar 2024**

**Diese Informationen sind schon im Vorwege als Dokument an alle teilnehmenden Schulen/an die Schulleitungen gegangen. Sie müssen die Inhalte durch Aktivieren der Checkbox akzeptieren, um an die Prüfungen und die sonstigen Unterlagen zu gelangen. Auch ein Download ist an dieser Stelle empfehlenswert.** 

**Die KMK Fremdsprachenzertifikatsprüfung ist eine Prüfung nach § 32 BbS-VO und ist nach diesen Vorgaben innerhalb der Schule zu organisieren.** 

#### **Online-Downloadbereich: https://www.kmk-fsz-niedersachsen.de**

Die Prüfungen und sonstige Materialien für die diesjährigen KMK-Fremdsprachenzertifikatsprüfungen finden Sie ab **Donnerstag, 07.03.2024 (ab 10:00 Uhr) als Download** unter folgendem Link:

https://www.kmk-fsz-niedersachsen.de

#### **1. Zugangsdaten:**

Dort loggen Sie sich unter dem für die nline-Plattform bekannten Benutzernamen (p+*fünfstellige Schulnummer+*01) und dem schuleigenen Passwort *(letzte 2 Ziffern der Schulnummer+2021!*) ein:

> Beispiel: Benutzername: p700**07**01 (Passwort: **07**2021!)

Vergessen Sie nicht das ! hinter 2021.

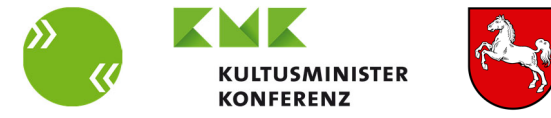

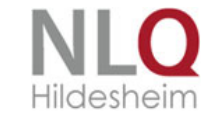

## **2. Hinweise zur Sicherheit des Verfahrens:**

- 1. Die Zugangsdaten sind ausschließlich der schulseitig benannten Ansprechpartner\*in für die KMK-Fremdsprachenzertifizierung und der Vertretung (max. 2 Personen) unter dem Hinweis der Geheimhaltung zur Verfügung zu stellen.
- 2. Die Personen mit den Zugangsdaten verpflichten sich, die Prüfungen und sonstigen Materialien an die durchführenden Prüfer\*innen unter Geheimhaltung **umgehend** weiterzugeben.
- 3. Es wird ausdrücklich darauf verwiesen, dass eine Weiterleitung aller Materialien als E-Mail-Anhang **nicht zulässig** ist.
- 4. Die Dokumente sind auf einem externen Datenträger oder in gedruckter Form zur Verfügung zu stellen.
- 5. Das Bereitstellen von Prüfungsunterlagen auf dem schuleigenen Intranet/LMS (z.B. iserv) ist **nicht erlaubt.**
- 6. Bei Vervielfältigung aller Dokumente und Dateien beachten Sie unbedingt die Beschränkung der Nutzung lediglich für den **schulinternen Gebrauch**.
- 7. Sollte es bei einer prüfenden Lehrkraft der Fall sein, dass diese im Sinne des § 55 NSchG und § 20 Abs. 5 Verwaltungsverfahrensgesetz (VwVfG) verwandt ist mit einem Prüfling, dann muss eine Fachkollegin/ein Fachkollege die Prüfungen bis zum Prüfungstag unter der Prämisse der Geheimhaltung verwahren und diese in gedruckter Form bzw. als MP3 (Audio) der prüfenden Lehrkraft zur Verfügung stellen.
- 8. Ausgedruckte Prüfungsunterlagen sowie die Datenträger müssen an einem sicheren Ort verwahrt werden, sodass der Zugang für die Prüflinge unmöglich ist.
- 9. **Die prüfende Lehrkraft (Ausnahme siehe 7.) darf die Prüfungen vorab einsehen.**

#### **3. Hinweise zum Download**

Nach dem Einloggen sind die hier benannten Inhalte zu lesen und zu akzeptieren:

- Hinweise zur "**Prüfungsorganisation und -durchführung KMK-Fremdsprachenzertifikat 2024"**
- Merkblatt "Verfahren bei Krankheit" und
- Merkblatt "Statistik / Evaluation / Vergütung der Nebentätigkeit"

Dazu muss die Checkbox **aktiviert** werden. Nur so ist der Zugang zu den Materialien gestattet. Hinweis: Lösungshinweise und Prüfungen sind in zwei unterschiedlichen Dokumenten.

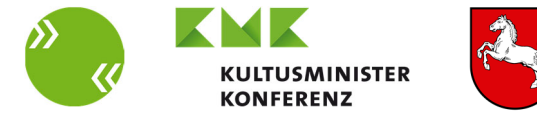

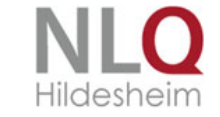

#### **4. Hinweise zur Durchführung**

#### a. **Schriftliche Prüfung**

#### **Termin für ALLE Schulen/Prüfungen: Donnerstag, 14.03.2024 (die Uhrzeit legen die Schulen eigenständig fest)**

Vor dem Beginn der Prüfungszeit ist den Prüflingen eine 3 Minuten dauernde Einlesezeit zur Bewältigung der Hörverstehensaufgabe einzuräumen. Diese Zeit liegt außerhalb der Bearbeitungszeit.

Innerhalb der angegebenen Prüfungszeit (75, 90, 120 oder 150 Minuten) sind die Audiodateien abzuspielen.

Die Audiodateien beinhalten eine kurze Pause zwischen dem ersten und zweiten Hören.

Die Prüflinge können beliebig lange an der Beantwortung aller Aufgaben innerhalb der Prüfungszeit arbeiten.

Es gibt **keine Nachschreibetermine**. Versäumt ein Prüfling wegen **Krankheit** die schriftliche Prüfung, kann die Prüfungsgebühr **nur bei Vorlage einer ärztlichen Bescheinigung** erstattet werden. (Siehe Merkblatt "Verfahren bei Krankheit").

### b. **Interaktionsprüfung**

### **Die Interaktionsprüfungen sind durchzuführen bis zum 07.06.2024**

Die Durchführung der Interaktionsprüfungen sollte **zeitnah um den schriftlichen Prüfungstermin** herum stattfinden, um bei Krankheit etc. ggf. noch rechtzeitig Nachprüfungen ansetzen zu können. Eine Durchführung der Interaktionsprüfungen vor dem schriftlichen Prüfungstermin ist möglich und auch ratsam. Die Schulen entscheiden dieses vor Ort.

Für die Interaktionsprüfung

- ist (unabhängig von §32 Abs. 2 BbS-VO) eine Prüfungskommission aus 2 Fachlehrkräften zu bilden,
- sind die Prüfungszeiten und sonstigen Modalitäten der **kommentierten** "Handreichung zur Umsetzung der KMK-Rahmenvereinbarung zur Fremdsprachenzertifizierung (Stand März 2013)" in Verbindung mit der "Rahmenvereinbarung über die Zertifizierung von Fremdsprachenkenntnissen in der beruflichen Bildung (Beschluss der KMK vom 20.11.1998 i.d.F. vom 14.09.2017) zu entnehmen.

https://nibis.de/kmk-fremdsprachenzertifikat\_3059

# **5. Probleme technischer Art/ beim Download/ auf der Website**

(www.kmk-fsz-niedersachsen.de)

Bitte wenden Sie sich an: mumbo jumbo media, Bramstraße 19A, 49090 Osnabrück, Tel.: 0541 89700, E-Mail: post@mumbomedia.de. Herr Wolfgang Schott steht Ihnen mit Rat und Tat zur Seite.

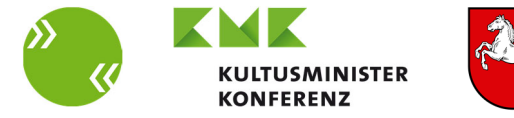

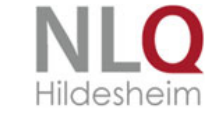

#### **6. Hinweise zum Prozedere nach der Durchführung:**

#### **Zertifikatsausstellung:**

Die zu verwendende Vorlage zur Ausstellung des Zertifikats befindet sich in dem Portal, in dem auch die Prüfungen hinterlegt sind. Das Zertifikat ist für den Druck auf ein DIN A3-Blatt im Querformat entworfen:

- 1. Seite: Deckblatt mit KMK-Logo, Schul- und Niedersachsenlogo etc.
- 2. Seite: links, wenn aufgeklappt, leer
- 3. Seite: Ergebnisse usw.
- 4. Seite: Kompetenzbeschreibungen quer (Deutsch-Englisch für die Zertifizierung der Sprachen Niederländisch und Englisch, Deutsch-Spanisch für die Zertifizierung der Sprache Spanisch)
- **Eingabe der statistischen Daten im Online-System (nline) bis zum 14.06.2024:**

**Achtung:** Eine fehlerfreie Eingabe dieser Daten kann nur dann erfolgen, wenn die eingegebenen Daten der Anmeldungen (Soll-Zahlen) auch mit den tatsächlichen Zahlen (Ist-Zahlen) über Sprachen, Berufen/Berufsfeldern und Niveaus übereinstimmen, andernfalls gibt es Fehlermeldungen. In diesem Fall wenden Sie sich an Frau Anja Rasch **und** mich (CC). anja.rasch@nlq.niedersachsen.de, doerte.schomacker-viets@rlsb.de

- Verpflichtende Beteiligung an der Online-Evaluation Bitte gehen Sie in das nline-Portal
- **Eingabe der Aufwandsentschädigungen für die Nebentätigkeit der beteiligten Lehrkräfte.**

Um den Verwaltungsaufwand zu erleichtern, empfiehlt es sich nur einen Empfänger pro Schule anzugeben und die Entschädigung hausintern zu verrechnen.

#### **Folgende Entschädigungen können gezahlt werden (siebenter Abschnitt EB BBS):**

- Aufsicht über schriftl. Prüfung: 0,50 € pro Prüfling
- Korrektur einer Prüfung: 13,00 € für Erstkorrektur (**keine** Zweitkorrekturen)
- Interaktionsprüfung je Prüfling und Prüfer: 6,50 € (max. 2 Prüfer)
- Zeitlicher Aufwand Erstellung Interaktionsprüfung: 10,00 € pro Stunde (jedoch max. 3 Stunden pro Prüfung; jede erstellte Interaktionsprüfung ist für 3 Paarprüfungen zu nutzen

 $\Rightarrow$  insgesamt 6 Schülerinnen bzw. Schüler)

Im Namen des Koordinationsteams wünsche ich Ihnen gutes Gelingen und bedanke mich für Ihre Teilnahme.

Mit freundlichen Grüßen

Dörte Schomacker-Viets

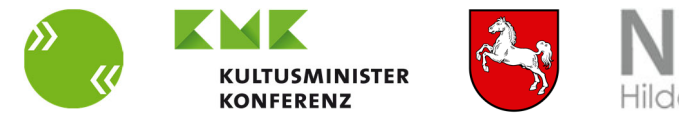

### **Merkblatt "Verfahren bei Krankheit" für das Schuljahr 2023/2024 Rückforderung der Prüfungsgebühren (möglich bis 16.04.2024)**

Sollte es bei der **SCHRIFTLICHEN** PRÜFUNG krankheitsbedingt zur Nichtteilnahme an der Prüfung gekommen sein, dann wird die Möglichkeit der Erstattung der Prüfungsgebühr geprüft.

Dazu bitte ich folgendermaßen zu verfahren:

**Alle** Atteste einer Schule sind **gesammelt** bis zum **16.04.2024** in eingescannter Form unter Angabe 1. der Schulnummer,

2. der versäumten Prüfungen (Sprache, Beruf oder Berufsfeld und Niveau) per E-Mail (Betreff: Schulnummer - Krankheit KMK) zu senden an: Doerte.Schomacker-Viets@rlsb.de

Im Falle einer akzeptierten Krankmeldung wird nach einer Vorlaufzeit ein Menüpunkt im System freigeschaltet, der der Schule erlaubt, die Zahlen entsprechend nach unten zu korrigieren. Sie erhalten nach erfolgter Freischaltung des Menüpunktes (das kann einige Tage/Wochen dauern) eine Information per E-Mail. Dann verfahren Sie wie folgt:

- 1. Loggen Sie sich*, innerhalb von 2 Wochen nach Erhalt der o.g. E-Mail,* wie bei der Anmeldung erfolgt, noch einmal mit Benutzerkennung und Schulleiterpasswort auf **nline** ein.
- 2. Gehen Sie auf den Menüpunkt "Krankheit"
- 3. Reduzieren Sie bei den betroffenen Prüfungen die entsprechenden Teilnehmerzahlen  $\Rightarrow$  Unlogische Eingaben werden mit einer Fehlermeldung" kritisiert
- 4. Setzen Sie die Checkbox "Verpflichtung zur Auszahlung an die Schüler"
- 5. Nach der Eingabe aller Veränderungen wegen Krankheit, Button "Eingabe" aktivieren.

Im Anschluss wird dann ein System zur automatisierten Rückzahlung initiiert. Sie erhalten eine generierte E-Mail, die Ihnen die erfolgreiche Vorgehensweise bestätigt. Bekommen Sie keine E-Mail oder eine mit unlogischen Daten (Rückzahlung 0 € etc.), sollten Sie den Vorgang kontrollieren und ggf. wiederholen oder technischen Support beim NLQ (Herr Grundei: benjamin.grundei@nlq.niedersachsen.de) erbitten.

Beachten Sie:

- Es gibt **keine Nachschreibetermine für die schriftliche Prüfung**
- **Bei Versäumnis der mündlichen Prüfung sollte zeitnah ein Ersatztermin angeboten werden**

Zur Vermeidung von "Fehlermeldungen" bei der anschließenden Eingabe der Online-Statistik, müssen die Reduzierungen der Teilnehmerzahlen wegen Krankheit in jedem Fall **VOR** der Eingabe der statistischen Daten erfolgen.

Mit freundlichen Grüßen

Dörte Schomacker-Viets (für das Koordinationsteam) Osterholz-Scharmbeck, Februar 2024

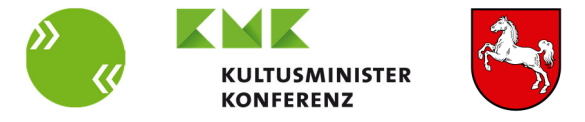

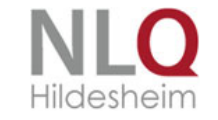

#### **Merkblatt "Statistische Rückmeldung / Evaluation / Vergütung der Nebentätigkeit" für das Schuljahr 2023/2024**

#### **Beachten Sie:**

Die Eingaben der **statistischen Daten und der Evaluation** über das **Online-Portal** sind bis **14.06.2024 zu erledigen.** 

Die Forderungen für die **Vergütung der Nebentätigkeit (nach** Eingabe der Statistik und der Evaluation**) ist ebenfalls** möglich bis **14.06.2024**.

Es wird empfohlen, alle Vorgänge/Eingaben (Statistik, Evaluation und Nebentätigkeit) hintereinander zu erledigen.

- 1. Loggen Sie sich, wie bereits bei der Anmeldung geschehen, noch einmal mit Benutzerkennung und Schulleiterpasswort auf **nline** ein.
- 2. Gehen Sie zuerst auf den Menüpunkt "Statistik" und erledigen Sie hier die erforderlichen Arbeiten.
- 3. Gehen Sie dann auf den Menüpunkt "**Evaluation**" und erledigen Sie hier die erforderlichen Arbeiten.

Hinweis: Da sich die Evaluation auf einzelne Prüfungen an Ihrer Schule bezieht, wäre es hilfreich, wenn der Ansprechpartner/die Ansprechpartnerin **im Vorwege** die entsprechenden Daten von den durchführenden KollegInnen einholt.

- 4. Gehen Sie erst nach 2. und 3. auf den Menüpunkt "Vergütung Nebentätigkeit".
	- a. Geben Sie die Anzahl der SchülerInnen (S) bzw. die Stunden (H) ein.
	- b. Unrichtige/unlogische Eingaben erkennt das System und wirft eine Fehlermeldung (nach dem Speichern, ganz oben) aus. Eine Nichtübereinstimmung mit statistischen Eingaben führt ggf. zu einer Fehlermeldung!
	- c. Die Eingabe der Namen der Lehrkräfte, der IBAN sowie der Teilbeträge sind von Ihnen vorzunehmen. Die Eingabe von nur einer Person und eine schulinterne Verteilung erleichtern die administrativen Tätigkeiten immens. Bitte machen Sie, soweit möglich, davon Gebrauch.
- 5. Erst wenn ALLE Eingaben komplett sind, bitte den Button "E-Mail senden" aktivieren.
- 6. Die oben in der Maske zu sehende Meldung "Eine E-Mail an das NLQ wurde versandt" bestätigt die erfolgreiche Vorgehensweise.
- 7. Bei Problemen wenden Sie sich bitte an Herrn Grundei vom NLQ. benjamin.grundei@nlq.niedersachsen.de

Dörte Schomacker-Viets (für das Koordinationsteam) Osterholz-Scharmbeck, Februar 2024